# **HP OpenView Service Desk 4.5**

릴리즈 노트

초판

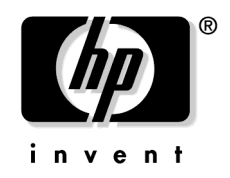

제조 부품 번호: 해당 없음 **2002**년 **7**월

# 사용권에 대한 고지 사항

Hewlett-Packard는 본 설명서에 관하여 특정 목적에 따른 상업성과 적합성에 대 한 묵시적인 보증을 포함하여(그러나 이에 제한되지는 않음) 어떠한 보증도 하지 않 습니다. Hewlett-Packard는 여기에 포함된 오류에 대해 책임지지 않으며, 본 설명 서의 구비 여부, 성능 또는 사용과 관련하여 직접적인, 간접적인, 특정한, 우발적인 또는 결과적인 어떠한 손해에 대해서도 책임지지 않습니다.

제한된 권리. 미국 정부에 의한 사용, 복사 또는 공개는 DFARS 252.227-7013의 기술 자료 및 컴퓨터 소프트웨어 조항 중 (c)(1)(ii) 하위 조항에 명시된 제한을 받습 니다.

#### Hewlett-Packard Company 3000 Hanover Street Palo Alto, CA 94304 U.S.A.

DOD U.S. 정부 부처와 기관을 제외한 사용자의 권한은 FAR 52.227-19 (c)(1,2) 에 명시되어 있습니다.

#### 저작권 표시. © 저작권 2002 Hewlett-Packard Company

이 소프트웨어 (및 해당 설명서) 각 버전의 명칭은 상업적인 편의를 위해 고안되었으 며 다른 버전에 대한 각 소프트웨어 버전의 독창성 정도를 나타내기 위한 것은 아닙 니다. 제공되는 보호 한도와 저작권 기간은 이 명칭과는 전혀 관계 없이 결정됩니다.

#### 등록 상표 정보

Adobe®와 Acrobat®은 Adobe Systems Incorporated의 등록 상표입니다.

Java는 Sun Microsystems, Inc의 미국 등록 상표입니다.

Microsoft는 Microsoft Corporation의 미국 등록 상표입니다.

UNIX는 Open Group의 등록 상표입니다.

Windows NT®는 Microsoft Corporation의 미국 등록 상표입니다.

Windows® 및 MS Windows®는 Microsoft Corporation의 미국 등록 상표입 니다.

# **[1.](#page-4-0)** 알림

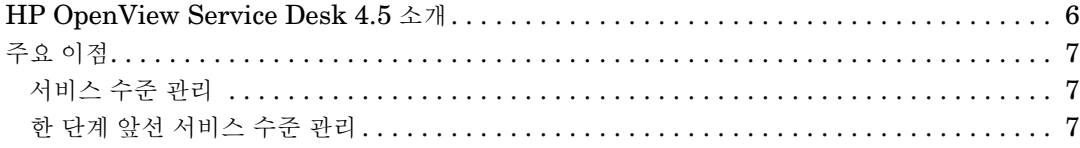

# **[2.](#page-10-0)** 이 버전의 새 기능

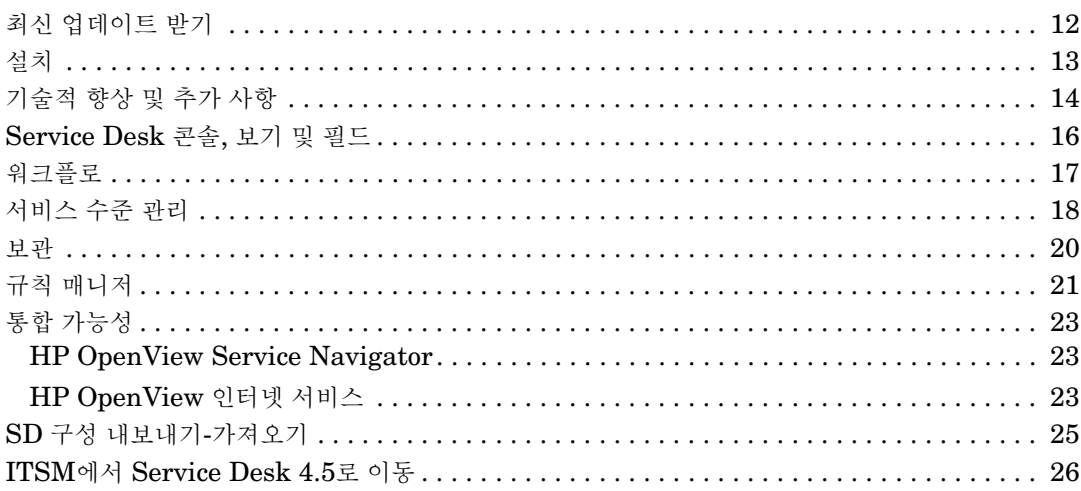

## **[3.](#page-26-0)** 알려진 오류

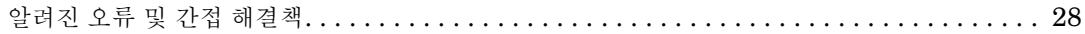

# **[4.](#page-30-0)** 호환성 정보 및 설치 요구 사항

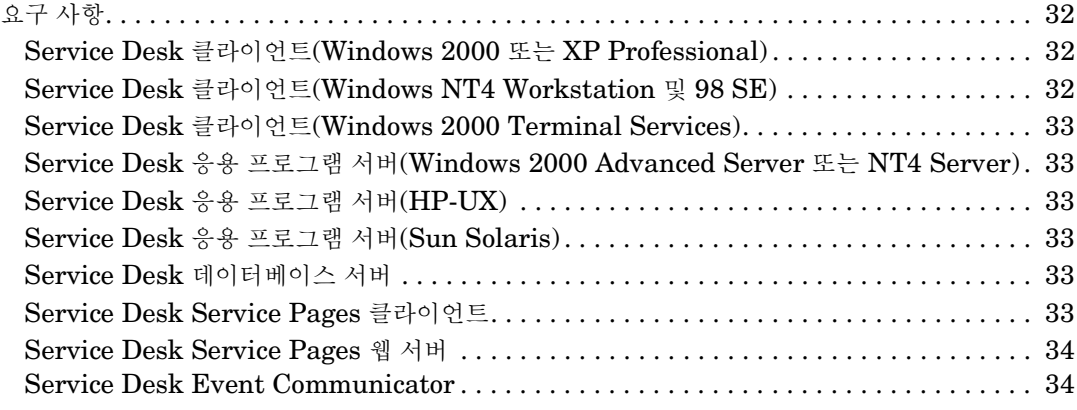

# 목차

# 5. Service Desk 4.5 의 패치 및 수정 사항

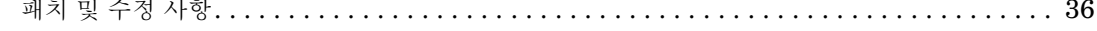

# 6. Service Desk 4.5 문서

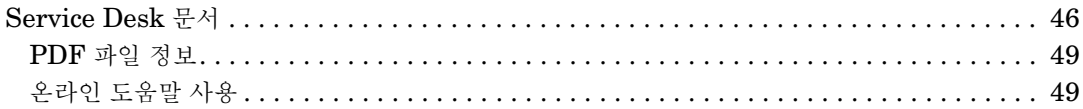

#### 7. 소프트웨어의 지역화 지원

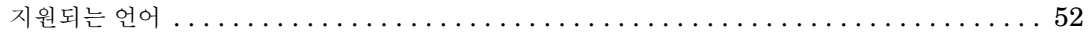

# 8. 지원하지 않는 구성 요소

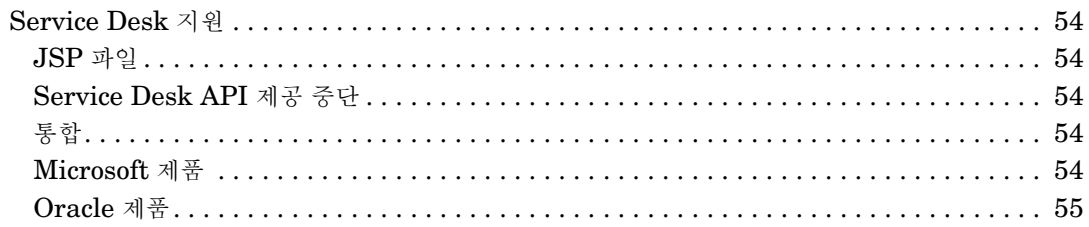

# <span id="page-4-0"></span>알림

# <span id="page-5-0"></span>**HP OpenView Service Desk 4.5** 소개

기업, 고객 및 IT 최종 사용자 사이의 상호 작용에 있어 인터넷이 핵심 요소로 점점 발전함에 따라 고객 경험이라는 관점에서 볼 때 이러한 대상에게 제공되는 서비스를 관리해야 하는 필요성은 그 어느 때보다도 큽니다. IT 하부 구조와 그 구성 요소는 해당 하부 구조의 사용자에 대한 수평적 관계 뿐만 아니라 수직적 관계라는 측면에 서도 관리해야 합니다.

산업 컨설턴트를 통해서도 거론되고 있는 이 패러다임은 바로 서비스 관리입니다. 최근 몇 년 사이에 많은 IT 조직에서는 초점을 하부 구조 요소 및 기술에서 서비스 수준 관리 또는 "서비스의 내부 공급자" 모델로 옮기려고 계획 중이거나 이미 이러한 초점 이동을 시작하고 있습니다. 이와 같이 초점을 옮기는 목적은 IT에 기술 영역 대 신 기능적 책임을 부여하고 사업 분야에 대한 관련 서비스의 마케팅을 촉진시키기 위한 것입니다. 제공할 특정 서비스 및 관련 예산 비용을 협상하는 데 사용되는 서비 스 수준 약정(SLA)에 대한 의존도가 높아지고 있다는 점은 이러한 초점 이동 현상 의 일부로 파악할 수 있습니다.

사실상 이러한 사실은 IT 하부 구조의 조작 관리 또는 고객 관리에만 따로 초점을 맞 추는 것이 아니라 이 양자를 함께 통합 관리하는 데 초첨을 맞추는 서비스 관리 해결 책이 필요함을 나타냅니다. 궁극적으로 기업 조직과 서비스 공급업체는 이를 통해 서비스 수준을 효과적으로 차별화하고 Service Desk에서 제공하는 통합된 서비스 관리를 사용하여 고객 경험을 실제로 관리할 수 있습니다.

HP OpenView는 세계적인 수준의 여러 가지 서비스 관리 해결책을 제공하여 조직 으로 하여금 IT 서비스에 의존하고 있는 해당 핵심 사업 및 프로세스를 성공적으로 구조화하고 관리할 수 있도록 하는 업계 선두의 공급자입니다.

HP OpenView Service Desk를 통해 조직에서는 중요한 서비스 제공 과정을 합리 적으로 간소화할 수 있으며 OpenView와 타사 네트워크 및 시스템 관리 도구에 밀 접하게 통합된 하나의 흐름으로 프로세스를 지원할 수 있습니다.

그 결과 SLA를 가장 뛰어나게 관리할 수 있으며 업계의 축적된 경험과 업계 선두의 ITIL 표준을 기반으로 서비스를 제공할 수 있습니다.

# <span id="page-6-0"></span>주요 이점

# <span id="page-6-1"></span>서비스 수준 관리

HP OpenView Service Desk는 개별 IT 구성 요소 관리 뿐만 아니라 IT 서비스를 제공하는 데 사용되는 IT 프로세스에도 초점을 맞추는 서비스 관리 해결책입니다. 이러한 프로세스 내에서 다음과 같은 기능을 통해 Service Desk를 고객에 대한 가 장 밀접한 연결 고리로 사용할 수 있습니다.

- 상세한 업무 서비스 정의 :
	- 서비스에서 의존하고 있는 IT 요소
	- 서비스를 제공받는 고객
		- 지원 수준
		- 합의된 시간
		- 비용
	- 내부의 서비스 관리자
	- 서비스 지원자
- 서비스 관계자 사이의 모든 관계를 저장하기 위한 중앙 저장소 :
	- 고객
	- 업무 서비스
	- 서비스 수준 약정
	- 지원 수준 목표

또한, Service Desk에서는 데이터베이스 관리 서비스 같은 지원 작동 관리 서비스 와 상위 수준의 업무 서비스 사이의 관계를 명확하게 기술하기 위한 다층 SLA 기능 이 포함된 계층적 서비스 구조를 제공합니다.

# <span id="page-6-2"></span>한 단계 앞선 서비스 수준 관리

HP OpenView Service Desk에서는 새로운 OpenView 통합을 통해 한 단계 앞 선 서비스 수준 관리를 제공하고 있습니다. 이를 통해 조직에서는 해당 서비스 관리 기능을 이전보다 훨씬 뛰어나게 관리할 수 있습니다. 현재 업계의 어떠한 다른 공급 업체에서도 이러한 기능을 제공하지 않고 있으며 OpenView를 채택한 고객은 이를 통해 복잡한 서비스 수준 관리를 간소화하는 혁신적이고 실제적인 해결책을 제공받 고 있습니다.

# **OpenView** 인터넷 서비스와 **Service Desk** 통합

- Service Desk 서비스 데이터를 OpenView 인터넷 서비스로 다운로드
	- 고객 데이터
	- 서비스 데이터
- OpenView 인터넷 서비스를 위한 서비스 수준 목표 정의 지원

## **OpenView Service Navigator**와 **Service Desk** 통합

- Service Desk 에 실시간 서비스 상태 표시
	- 작동 서비스 또는 관련 Service Desk 업무의 맥락에서 서비스 상태 보기 (예: 전자 우편 서비스 또는 데스크탑 서비스)
	- Service Navigator를 통해 관리 및 보급되는 서비스의 하부 구조 구성 요 소의 상태에 대한 즉각적인 평가 가능

#### 기업 및 서비스 공급업체의 플랫폼 및 확장성 요구 사항 충족

Service Desk 4.5를 도입함으로써 새로운 플랫폼 영역을 사용할 수 있습니다. 순수 Java® 응용 프로그램 서버를 제공하므로 Service Desk 4.5는 이미 지원하고 있는 Windows® 2000과 Windows NT® 플랫폼 뿐만 아니라 HP-UX 및 Solaris에서 도 실행할 수 있습니다. 사용 가능한 운영 체제의 폭이 넓기 때문에 대형 기업과 서비 스 공급업체 협력 단체에서 Service Desk를 표준 플랫폼으로 채택할 수 있습니다.

#### 빠른 평가 시간

Service Desk에서는 업계의 오랜 경험 자료를 기반으로 강화된 표준 Service Desk 해결책을 제공합니다. 지원 환경에 변화가 생기면 이를 통해 응용 프로그램을 신속하게 수정 및 확장할 수 있습니다.

Service Desk 아키텍처의 핵심 요소는 사용하기 쉽고 유연성이 뛰어나다는 점입니 다. 사용자 인터페이스는 직관적인 Microsoft Outlook 인터페이스를 모델로 삼고 있으므로 쉽게 이해할 수 있는 형식으로 정보를 제공하며 최종 사용자가 새로 교육 을 받는 데 필요한 노력을 줄일 수 있습니다.

발상의 전환을 통해 Service Desk는 온라인으로 배치 및 업그레이드할 수 있고 응 용 프로그램을 간편하게 구성할 수 있으므로 이를 사용하는 데 필요한 관리 비용과 시간을 줄일 수 있다는 또 하나의 이점이 있습니다.

#### 최대의 유연성

#### 사용자의 요구에 맞춘 *Best Practice* 템플릿

Service Desk의 가장 큰 장점은 이전 버전과 마찬가지로 설정 및 구성 기능을 제공 한다는 점입니다. IT 서비스 관리에서의 OpenView 경험에 따라 Service Desk의 템플릿에서 Best Practices와 프로세스를 알면 많은 양의 데이터를 사용하여 Service Desk를 빨리 배포할 수 있습니다. 응용 프로그램 서버를 종료할 필요 없이 양식, 보기 및 필드를 '그 자리에서 바로' 사용자 정의할 수 있는 기능을 통하여 조직 은 변화하는 업무 요구 및 이에 따라 끊임없이 변화하는 IT 관리 요구에 가장 잘 적 응할 수 있습니다.

#### *Service Desk* 구성 내보내기 및 가져오기

Service Desk 응용 프로그램에 추가된 매우 뛰어난 기능 중 하나는 테스트 또는 개 발 환경에서 실제 작업 환경으로 보기, 양식, 업무 규칙 및 액션을 내보내거나 가져올 수 있는 기능입니다. 이 기능에 대한 자세한 내용은 Data Exchange

Administrator's Guide를 참조하십시오. 이 기능을 통해 새로운 양식, 필드 및 업 무 로직을 "릴리스하는 데 필요한 시간"의 효율성을 향상시킬 수 있으므로 응용 프로 그램을 디자인하고 수정할 때 필요한 관리 업무량을 줄일 수 있습니다.

#### 규칙에 변수 사용

Service Desk 4.5에서는 HP OpenView Service Desk 4.0에 도입된 사용자 인 터페이스(UI) 규칙에 사용 가능한 기능을 확장하고 있으며 Service Desk의 기능을 한층 향상시키고 있습니다.

특히, 규칙 정의에서 변수를 정의할 수 있으므로 데이터베이스 또는 UI 규칙에서 사 용되는 필드를 기반으로 동적 규칙 처리가 가능합니다. 예를 들어, 서비스 요청, 인시 던트 등의 항목에 있는 필드를 다른 필드의 값으로 채울 수 있습니다.

### 알림 주요 이점

#### 워크플로

Service Desk 4.5에서는 워크플로 기능을 한층 확대하여 지원 관리 및 서비스 수준 관리 프로세스를 자동화하는 데 필요한 사항을 충족시킵니다. Service Desk 4.5를 사용하면 이러한 기능을 통해 효율적으로 서비스 수준을 충족시키고 작업을 올바르 게 수행할 수 있습니다. 또한 원하지 않는 오류를 방지하고 IT 조직 전반에 걸친 효 율성을 향상시킬 수 있습니다. 다음은 기본 기능에 포함된 내용입니다.

- 작업 그룹을 위한 다중 캘린더
- 작업지시를 위한 종속 관계 강화
- 작업지시가 종료되지 않은 경우 항목 종료 방지

#### 헬프데스크 분석가 위임

Service Desk 같은 분석 응용 프로그램에 대해 헬프데스크 분석가가 일반적으로 중요하게 평가하는 요소는 탐색의 편의성과 속도입니다. Service Desk 4.5에서는 분석가가 결과를 얻는 데 걸리는 시간을 보다 단축할 수 있도록 소위 트리 유형의 '탐 색기'를 통해 빠르게 드릴할 수 있는 탐색 기능을 제공하여 이전 버전의 강력하고 편 리한 탐색 기능을 한층 강화하고 있습니다. 이러한 유형의 탐색은 다음에 대해 사용 할 수 있습니다.

- 분류
- 조직
- 서비스
- 구성 항목

# <span id="page-10-0"></span>이 버전의 새 기능

# <span id="page-11-0"></span>최신 업데이트 받기

최신 변경 사항, 알림, 베타 테스트 프로그램에 관한 정보를 받으려면 HP OpenView Service Desk 뉴스레터를 구독하십시오.

뉴스레터를 구독하려면 servicedesk\_news@hp.com으로 전자 우편을 보내십시 오. 구독 전자 우편의 메시지 본문에 다음 단어를 입력하십시오.

**subscribe servicedesk\_news**

언제든지 servicedesk\_news@hp.com으로 전자 우편을 보내어 구독을 취소할 수 있습니다. 구독 취소 전자 우편의 메시지 본문에 다음 단어를 입력하십시오.

**unsubscribe servicedesk\_news**.

주 이 전자 우편은 일반 텍스트 형식으로 전송해야 합니다.

# <span id="page-12-0"></span>설치

설치 프로그램 및 절차는 다음과 같이 개선되었습니다.

• Service Desk 4.5 응용 프로그램 서버는 플랫폼 독립적입니다.

Service Desk 4.5는 Java로 프로그래밍되었으므로 플랫폼에 상관 없이 사용 할 수 있습니다. 응용 프로그램 서버, Service Desk 에이전트, Service Pages 및 통합은 플랫폼 고유의 설치 관리자를 통해 파일을 복사하여 설치합니다.

• 새 구성 편집기

파일을 복사한 후에는 서버를 시작하기 전에 새 구성 편집 기능(서버 설정 편집 기)을 사용하여 서버를 구성해야 합니다.

• 완전 자동 설치를 수행할 수 있습니다.

완전 자동 설치를 수행하도록 선택할 수 있습니다. 완전 자동 설치를 실행하면 사용자의 조작이나 인터페이스가 필요하지 않으며 설치 시작 화면도 표시되지 않습니다. 그러나 이렇게 설치를 마친 후에도 서버 설정 편집기를 사용하여 서 버를 구성해야 합니다.

• 클라이언트를 완전히 자동으로 설치하도록 선택할 수 있습니다.

바이러스가 네트워크 환경에 침투하는 위험을 방지하기 위해 일부 고객은 사용 자가 해당 소프트웨어를 설치하지 못하도록 하고 있습니다. 이러한 기업에서는 시스템 관리자가 모든 소프트웨어를 설치해야만 합니다. 이 경우 관리자가 모든 워크스테이션을 직접 순회하면서 Service Desk를 설치해야 합니다. 완전 자동 설치 기능을 사용하면 모든 대상 워크스테이션에 대한 루트 권한을 사용할 수 있는 중앙 본사에서 Service Desk를 설치할 수 있습니다.

• 기존에 설치한 Service Desk를 업그레이드하는 경우 특별한 소프트웨어 도구 를 사용하여 구성 설정을 복사할 수 있습니다.

Service Desk 4.0의 경우와 마찬가지로 업그레이드는 새로 설치하는 것과 같 지만 구성 파일인 sd.conf를 XML로 변환하는 특별한 소프트웨어 도구를 사 용하여 기존 설치에서 구성을 복사할 수 있습니다. Service Desk 4.5 서버는 플랫폼에 상관 없이 사용할 수 있고 일부 고객은 Windows NT4의 Service Desk 3.0 또는 4.0을 UNIX® 플랫폼의 Service Desk 4.5로 업그레이드하려 는 경우도 있으므로 이 도구는 플랫폼 간에 사용할 수도 있습니다.

# <span id="page-13-0"></span>기술적 향상 및 추가 사항

다음과 같은 사항이 기술적으로 향상되었습니다.

• 순수 Java 응용 프로그램 서버

Service Desk 4.5 응용 프로그램 서버는 순수 Java로 다시 프로그래밍했으므 로 플랫폼에 상관 없이 사용할 수 있습니다. 4.5 서버는 HP-UX 및 Sun Solaris에서 지원되며 다른 플랫폼은 이후 버전에 추가될 것입니다.

• 응용 프로그램 서버 GUI

응용 프로그램 서버에 대해 모니터 GUI를 사용할 수 있습니다. 이를 통해 고객 은 로그 파일, 연결된 클라이언트의 수, Service Desk 환경에서 실행 중인 서버 의 수, 실행 중인 서비스 및 기타 유용한 정보를 포함하여 서버의 현재 상태를 볼 수 있습니다.

• 응용 프로그램을 다시 시작하지 않고도 일광 절약 시간을 고려할 수 있습니다.

Service Desk는 시스템의 날짜/시간 설정을 확인하고 그에 따라 Service Desk 시간/날짜를 변경합니다. 그러나 일광 절약 시간(DST)에 따른 서로 다른 표준 시간대를 서로 다른 날짜에서 변경하면 DST를 표준 시간대에 연결해야 합니다. 특정 제한 시간 내에서 액션을 수행해야 할 때는 처리 시간의 경우에도 DST를 고려합니다. 처리 시간이 DST/서머 타임 변경에 걸쳐 있는 경우 처리 시간은 1시간씩 증/감됩니다.

• 첨부 파일

Service Desk 4.0의 경우 파일 첨부 기술은 Windows 기능과 Windows 파일 시스템을 기반으로 하고 있습니다. 다른 운영 체제에는 이와 유사한 기능이 없 으므로 타사 FTP 서버를 사용하여 첨부 파일을 저장하고 배포합니다.

• 웹 API를 통해 확장된 필드 선택을 사용할 수 있습니다.

Service Desk 4.0에서는 웹 API를 통해 한정된 필드 집합만 사용할 수 있습니 다. 이는 웹 API에서 고정된 쿼리를 사용하기 때문입니다. 이 고정된 쿼리는 Service Pages에 대해 최적화되어 있습니다. 웹 API를 사용할 수 있는 다른 통합 제품에서는 사용하려는 필드를 선택할 수 없습니다. 그러나 이제는 관리자 콘솔에서 쿼리를 구성할 수 있습니다. 각각의 통합 제품에서는 웹 API를 통해 액세스할 수 있는 각각의 개체에 대해 필드 선택을 정의할 수 있습니다.

# <span id="page-15-0"></span>**Service Desk** 콘솔**,** 보기 및 필드

Service Desk 4.5에는 다음과 같은 새 기능이 포함되어 있습니다.

• 검색 결과를 현재 열려있는 항목에 연결합니다.

고급 찾기 또는 빨리 찾기를 사용하여 검색을 수행한 후에 검색 결과를 Related(연결)필드에 끌어서 놓을 수 있습니다. 대화 상자를 통해 연결의 유 형을 정의할 수 있습니다.

• 현재 열려있는 항목을 통해 항목을 작성하고 연결합니다.

시스템 액션을 사용하여 열려있는 항목에서 새 항목으로 정보를 복사하고 관계 를 만들 수 있습니다. 서비스 요청에서 인시던트, 장애 또는 변경을 만들 수 있습 니다. 인시던트에서 장애 또는 변경을 만들 수 있습니다. 장애에서 변경을 만들 수 있습니다. 대화 상자를 통해 연결의 유형을 정의할 수 있습니다.

• 추가 사용자 정의 필드를 사용할 수 있습니다.

이제 추가로 50개의 짧은 텍스트 필드를 CI 항목에 사용할 수 있습니다. 부울 형식의 확인란 필드를 새로 추가하고 서비스 요청, 인시던트, 변경, 장애, 서비 스, SLA, 작업지시, 프로젝트 및 CI에 5개를 사용할 수 있습니다. 또한 4,000 자를 입력할 수 있는 5개의 긴 텍스트 필드를 각 항목에 추가할 수 있습니다.

• 빨리 찾기 및 고급 찾기 대화 상자에 View(보기)필드가 추가되었습니다.

새 필드를 통해 현재 검색 쿼리에 적용할 보기를 선택할 수 있습니다. 테이블, 트 리 또는 탐색기 보기를 선택하여 쿼리 결과를 표시할 수 있습니다.

- 히스토리 라인에 대해 Spent Time(소요 시간)필드를 사용하여 항목에 대 한 작업을 수행하는 데 걸린 시간을 입력할 수 있습니다.
- 종결 코드를 계층 목록 형식으로 정렬합니다.
- Entered by person(입력한 요원)이라는 새로운 필드를 모든 항목에 사 용할 수 있습니다.
- 관리자 콘솔의 양식 디자이너는 양식에 분리자를 만들 수 있도록 개선되었습니 다. 또한 양식의 필드를 그룹화하고 레이블을 지정할 수 있습니다.
- HP OpenView 제품군의 모양 및 느낌과 일관되도록 온라인 도움말을 개선했 습니다.

# <span id="page-16-0"></span>워크플로

다음과 같은 워크플로 관련 기능이 Service Desk 4.5에 추가되었습니다.

• 상태 이동을 유지 및 제어합니다.

최종 사용자는 항목의 상태 코드가 올바른 경우에만 항목을 수정할 수 있고 권 한이 부여된 범위에서만 상태 코드를 입력할 수 있습니다. 시스템 관리자는 각 각의 종결 코드에 대한 상태를 지정할 수 있습니다. 사용 가능한 상태는 활성, 설 명 가능, 설명 불가 또는 종료됨입니다.

• 연속적인 시간에 관련된 작업지시를 엄격한 순서에 따라 실행합니다.

프로젝트 모듈에서 작업지시 및 변경을 구성하는 순서를 엄격하게 강화하여 전 임자 작업지시가 완료되어야만 작업지시의 작업을 시작하도록 할 수 있습니다. 이 기능에는 계획된 작업의 시간 순서를 조절하는 옵션이 포함됩니다. 예를 들 어, 작업지시 하나가 늦게 시작된 경우 사용자는 계획 중인 모든 작업지시를 옮 겨서 이를 보완할 수 있습니다.

• 작업지시가 종료되지 않으면 항목을 종료할 수 없습니다.

이 기능을 구현함으로써 관련 작업지시가 열려있는 상태에서 사용자가 실수로 항목을 종료하는 경우를 방지할 수 있습니다. 작업지시를 항목에 연결할 때 Wait for work order completion(작업지시 완료 대기)옵션을 설 정할 수 있습니다.

• 작업 그룹을 위한 캘린더(다중 캘린더).

작업 그룹 매니저는 각 작업 그룹별로 작업 시간과 국경일이 포함된 캘린더를 유지할 수 있습니다. 이 기능을 사용하면 작업 그룹에서 작업을 완료하는 데 필 요한 계획 시간을 계산할 수 있습니다. Planned Finish Time(예상 완료 시간)은 실제 처리 시간 계산에 파급 영향을 미치지 않습니다. 예상 완료 시간을 계산하는 데 다음 정보를 사용합니다.

- 현재 날짜 및 시간.
- 작업 그룹에 대해 설정된 작업 가능 시간.
- 작업 그룹에 대해 설정된 휴일.

# <span id="page-17-0"></span>서비스 수준 관리

Service Desk 4.5에서는 목표 값에 대해 서비스 실적을 측정할 수 있도록 함으로써 서비스 수준 관리를 강화합니다.

SLA 평가 보고서에서는 일정 기간동안 SLA에서 다루는 서비스의 실적에 대한 개 요를 제공합니다. 보고서에는 다음과 같은 평가 요소가 포함될 수 있습니다.

- 서비스 가용성
	- 지원 시간 동안 또는 지원 시간에 상관 없이 서비스를 아무런 문제 없이 제 공받을 수 있는 시간의 비율. SLA에 가용성의 목표 비율을 등록할 수 있습 니다.
	- 문제 없이 서비스를 사용할 수 있는 평균 기간. 즉, 서비스 실패 사이의 평균 시간(MTBF). SLA에 목표 MTBF를 등록할 수 있습니다.
	- 서비스에 대해 제기된 서비스 요청의 총 수.
	- 파급 영향이 있는 서비스 요청의 수가 많으면 서비스 실패를 나타냅니다.
- 오류 분석
	- 서비스 요청이 등록된 후 이에 대한 해결 작업을 시작하는 데 걸린 평균 시간.
	- 지원 조직에서 문제를 해결하는 데 필요한 평균 시간.
- 해결 계획
	- 계획된 처리 시간 내에 해결하지 못한 서비스 요청의 수.
	- 해결 마감 시간까지 해결하지 못한 서비스 요청의 수.

서비스 실패(서비스 사용 불가능)는 서비스에 대해 파급 영향이 상당히 큰 서비스 요 청을 열 때마다 발생하는 것으로 정의됩니다. 서비스 수준 매니저는 SLA 평가 보고 서를 통해 서비스 실패를 구성하는 파급 영향 수준을 지정할 수 있습니다. 서비스 수 준 매니저는 보다 낮은 파급 영향을 선택하여 서비스 실패에 대비되는 서비스 오류 를 평가하는 보고서를 작성할 수 있습니다.

SLA 평가 보고서는 다음과 같은 목적으로 사용할 수 있습니다.

• 고객에게 제공되는 업무 서비스의 실적을 평가합니다.

이러한 유형의 보고서는 대개 각각의 특정 고객에 대해 따로 생성되며 일반적으 로 서비스에 대해 제기된 인시던트가 아닌 고객에 의해 제기된 서비스 요청을 기반으로 합니다.

• 고객에게 제공하는 업무 서비스에 대해 의존하고 있는 작동 관리 서비스의 실적 을 평가합니다. 예를 들어, 고객에게 전자 우편 서비스를 제공하는 경우 서버 관 리를 전문으로 하는 작동 관리 서비스를 통해 전자 우편 서버를 관리할 수 있습 니다.

이러한 유형의 보고서는 대개 모든 고객에 대해 통합 작성되며 일반적으로 서비 스에 대해 제기된 서비스 요청 및 인시던트를 기반으로 합니다.

SLA 평가 보고서는 미리 정한 주기에 따라 일정 기간 동안 또는 무기한으로 실행되 도록 계획할 수 있습니다.

사전 실행 평가 보고서를 생성할 수도 있습니다. 서비스 수준 매니저는 이를 통해 고 객에게 제출할 다음 최종 보고서의 결과를 예상할 수 있습니다. 사전 실행 보고서에 서는 최종 보고서의 결과를 위태롭게 할 수도 있는 서비스 요청과 인시던츠를 식별 하여 목표 실적 수준 달성이 어긋나기 전에 관련 문제를 해결하는 데 보다 많은 주의 를 기울이도록 할 수 있습니다.

# <span id="page-19-0"></span>보관

Service Desk를 더욱 오래 사용할수록 Service Desk에서 누적 보관하는 정보의 양도 증가합니다. 정보의 양이 많아지면 제품 데이터베이스에서 더욱 더 많은 공간 을 차지하게 되고 극단적인 경우에는 Service Desk 성능이 저하될 수도 있습니다. 거의 사용하지 않는 정보를 삭제하면 저장 공간과 성능을 다시 확보할 수 있지만 해 당 정보는 영구히 손실됩니다.

Service Desk 4.5에서는 정보를 삭제하지 않고 보관할 수 있는 방법을 제공합니 다. 보관 방법은 유용성을 고려할 때 삭제할 수는 없지만 점유 공간과 성능에 미치는 영향을 고려할 때 액세스 빈도가 낮은 정보의 경우에 특히 유용합니다.

정보를 보관하면 해당 정보는 미리 정한 보관 폴더에 복사된 다음 제품 데이터베이 스에서 삭제됩니다. 정보는 XML 형식으로 보관됩니다.

임의의 타사 스케줄러를 통해 정기적으로 보관 작업을 수행하도록 계획할 수 있습니 다. XSLT(eXtensible Style Language Transformation)의 개발을 간편화하기 위해 DTD를 생성할 수 있습니다.

관리자는 다음을 제어할 수 있습니다.

- 보관할 항목의 유형. 작업지시, 변경, 프로젝트, 장애, 서비스 요청 및 인시던트 를 보관할 수 있습니다.
- 보관할 정보를 결정하는 데 사용되는 기준. 차단된 항목, 특정 상태의 항목, 6개 월 이전에 작성된 항목 등과 같이 Service Desk 데이터 보기에서 설정할 수 있 는 모든 조건을 조합할 수 있습니다.
- 보관된 날짜 및 시간 정보에 사용되는 표준 시간대.

사용자는 임의의 타사 XML 브라우저를 사용하여 보관된 정보를 볼 수 있습니다.

# <span id="page-20-0"></span>규칙 매니저

Service Desk에서 업무 로직을 규칙 매니저와 결합하여 많은 업무 프로세스를 자 동화하는 규칙을 만들 수 있습니다. 사용할 수 있는 규칙에는 Service Desk 데이터 베이스에서의 변경을 통해 시작되는 데이터베이스 규칙과 그래픽 사용자 인터페이 스에서의 변경을 통해 시작되는 UI 규칙의 두 가지 유형이 있습니다.

Service Desk 4.5에는 규칙 매니저와 연결되는 새로운 기능이 있습니다.

• 동적 링크

사용자는 동적 링크를 통해 데이터 업데이트 기능 내에서 다른 필드의 값을 사용 하여 필드 속성을 동적으로 업데이트할 수 있습니다. 이 기능을 사용하면 사용 자가 선택된 정적 값으로 항목의 속성을 설정하는 기능을 보완할 수 있습니다.

• 향상된 보고 기능

보다 나은 자세한 보고서를 위해 데이터베이스 규칙 및 UI 규칙에 사용되는 보 기에는 더 많은 열(속성)이 표시됩니다. 직접 이들 보기를 기반으로 하는 보고서 에는 필요한 모든 정보가 표시됩니다.

• 향상된 디버그 기능

데이터베이스 규칙 정보와 UI 규칙 정보를 얻기 위해 규칙 매니저에서 수행하 는 액션을 모니터링할 수 있습니다.

추가 정보 로깅이 가능한 추가 디버그 기능을 설정/해제하는 옵션이 일반 설정 대화 상자에 추가되었습니다.

다음 정보를 모니터링할 수 있습니다.

- 특정 개체의 개체가 변경 및 검사되는 경우
- 조건이 충족되는 경우
- 예약된 액션이 실행되는 경우
- 액션이 예약된 경우(DB 규칙)
- 예약된 규칙 액션 개요

데이터베이스 또는 UI 규칙에 연결되어 예약된 규칙 액션은 필수 조건이 충족 될 경우에만 실행됩니다. 시스템 관리자는 모든 예약된 작업에 대한 개요를 관 리자 콘솔 내에서 볼 수 있습니다.

예약된 모든 작업, 작업이 데이터베이스 규칙 액션에 대한 것인지 여부 또는 SLA 보고서가 보기에 표시됩니다.

• 예약된 작업의 일정 변경

예약된 작업은 모두 특정 서버에 할당되며, 작업을 예약할 당시 어떤 이유로든 이 서버가 연결되지 않았거나 실행 중이 아니면 작업은 실행되지 않고 지체됩 니다.

작업이 지연되지 않도록 하기 위해 예약된 작업 보기에서 작업을 다른 서버로 다시 예약할 수 있습니다.

# <span id="page-22-0"></span>통합 가능성

Service Desk에는 수많은 통합 가능성이 있습니다. Service Desk 4.5에 포함된 새로운 통합 및 기능 향상은 Service Navigator 및 인터넷 서비스와 연관되어 있습 니다.

# <span id="page-22-1"></span>**HP OpenView Service Navigator**

Service Navigator 통합은 통합된 서비스 관리를 위한 중요한 해결책입니다. 통합 에서는 Service Desk의 업무 서비스 관리 정보를 Service Navigator 및 Operations의 작동 서비스 관리에 결합할 수 있습니다.

다음 목적으로 Service Navigator를 Service Desk에 통합합니다.

- 인시던트 및 장애 관리와 함께 현재 서비스 상태 정보 제공
- 업무 서비스 관리(Service Desk)와 작동 서비스 관리(Service Navigator) 사 이에 서비스 계층 구조 정보 동기화
- 고객과의 약정에 따라 SLA 컨텍스트에서 서비스에 대해 보고

Service Desk에서는 서비스의 현재 상태에 대한 정보를 고객 요청에 정확하게 응 답하는 데 사용합니다. 예를 들어, Help Desk의 직원은 서비스를 서비스 요청에 연 결하는 즉시 서비스 상태를 보고 요청자에게 알려 줄 수 있습니다.

Help Desk의 직원은 빠른 근본 원인 분석을 통해 장애를 해결하는 데 걸리는 시간 을 예측할 수 있습니다. 좀더 철저한 근본 원인 분석을 통해 Help Desk 직원은 서비 스 요청을 적절한 장애와 연결하고 서비스 요청을 적절한 지원 그룹에 가장 정확하 게 할당할 수 있습니다.

# <span id="page-22-2"></span>**HP OpenView** 인터넷 서비스

Service Desk에 통합된 인터넷 서비스(IS)는 통합된 서비스 관리에 중요한 역할을 합니다.

통합을 통해 사용자는 서비스 수준 약정에 입력된 고객, 서비스 및 서비스 수준 정보 를 Service Desk에서 인터넷 서비스로 다운로드할 수 있습니다.

인터넷 서비스에는 오류, 구성 및 성능 관리용 도구가 포함되어 있습니다. 다음 목적 을 위해 통합을 사용할 수 있습니다.

- 인시던트 및 장애 관리와 함께 현재 서비스 상태 정보 제공.
- 업무 서비스 관리(Service Desk)와 작동 서비스 관리(인터넷 서비스) 사이에 서비스 계층 구조 정보 동기화.
- 고객과의 약정에 따라 SLA 컨텍스트에서 서비스에 대해 보고.

인터넷 서비스에서 수집한 성능 정보를 표시하기 위해 스마트 액션을 생성하여 호출 할 수 있습니다. 그런 다음 서비스 요청에서 이 스마트 액션을 사용하여 액션에 지정 된 URL을 웹 브라우저에서 열 수 있습니다.

# <span id="page-24-0"></span>**SD** 구성 내보내기**-**가져오기

Service Desk 4.5에서는 XML 파일 내보내기/가져오기를 통해 동일한 Service Desk 버전의 인스턴스 간에 구성 설정을 교환할 수 있습니다. 이 작업은 5가지 항목 (보기, 그룹, 설정, 내보내기 및 가져오기 마법사)으로 구성된 ACES (Administrator Console Export Settings)를 사용하여 수행됩니다.

- ACES 보기는 관리자 콘솔 정보의 일부를 보는 데 사용되며 집합적으로 호출되 는 ACES 그룹에 삽입할 수 있습니다.
- ACES 그룹은 관련된 보기의 집합입니다. 예를 들어, '변경 사항 모음'이라는 ACES 그룹에 내보내기 보기인 '변경 사항 양식', '변경 사항 템플릿' 및 모든 '변경 사항 코드'를 포함할 수 있습니다. ACES 그룹은 다음 단계인 ACES 내 보내기 마법사를 위한 선택 기준입니다.
- ACES 설정 대화 상자에서 관리자는 내보내기 마법사나 가져오기 마법사 사용 시 내보내기 및 가져오기 XML 파일 및 그와 연결된 로그 파일을 저장할 기본 위치를 정의할 수 있습니다.

필수 구성 정보 내보내기를 완료하려면 내보내기 진행 과정을 감독하고 로그 파일에 액세스하여 내보내기에 관한 정보를 볼 수 있도록 하는 마법사를 호출합니다.

구성 가져오기 또한 가져오기 진행 과정을 감독하고 로그 파일을 볼 수 있도록 하는 마법사를 통해 수행합니다.

# <span id="page-25-0"></span>**ITSM**에서 **Service Desk 4.5**로 이동

ITSM(IT Service Management) 사용자가 ITSM 데이터를 Service Desk 4.5 로 이동하는 데 이용할 수 있는 이동 도구가 있습니다. ITSM에서 Service Desk로 이동하는 방법에 대한 자세한 내용은 Service Desk 판매 대리점이나 Service Desk 컨설턴트에 문의하십시오.

이동에 관해 알고 싶으면 HP OpenView Service Desk 4.5 CD-ROM에 들어 있 는 Migration Guide에서 이동 절차에 관한 자세한 정보를 참조하십시오. 파일 이 름은 Migration\_Guide.pdf입니다.

# **3** 알려진 오류

<span id="page-26-0"></span>이 장에서는 이 설명서를 출간할 당시 발견된 Service Desk 4.5 응용 프로그램의 알려진 오류에 대한 자세한 정보를 제공합니다. 가능한 경우에는 오류를 일으키지 않고 원하는 기능을 수행할 수 있는 간접 해결책이 제시되어 있습니다.

# <span id="page-27-0"></span>알려진 오류 및 간접 해결책

Service Desk 베타 테스트 후 베타 테스트 사이트를 통해 많은 서비스 요청이 이루 어졌습니다. 이 서비스 요청의 대부분은 이 기간 동안 해결되었으며 그 결과 Service Desk는 훨씬 나은 제품으로 개선되었습니다. 아직 해결되지 않은 일부 서 비스 요청이 있습니다. 현재 고객의 제안을 반영하고 가급적 빠른 시일에 오류를 수 정하기 위해 노력하고 있습니다.

알려진 오류 목록을 [제외하고](http://support.openview.hp.com/support.jsp?fromPROD=sdsk_4_5) 우선 순위가 중간 정도인 여러 가지 오류가 파악되었 습니다. 이 [오류는](http://support.openview.hp.com/support.jsp?fromPROD=sdsk_4_5) [hp eCare](http://support.openview.hp.com/support.jsp?fromPROD=sdsk_4_5) 웹 사이트에 등록되었으며 모니터할 수 있습니다. 출시 후 발견된 문제도 eCare 사이트에 등록할 예정입니다.

이 사이트는 Service Desk의 도움말 메뉴에서 eCare 지원 옵션을 눌러 액세스할 수도 있습니다.

표 **3-1** 알려진 문제

| 문제 ID | 설명                                                      | 간접 해결책                                                                    |
|-------|---------------------------------------------------------|---------------------------------------------------------------------------|
| 4864  | 통합 'sd_eventins.pl'은 2 바이<br>트 환경에서 OVO로 작업할 수<br>없습니다. | 일본: JPERL 사용                                                              |
| 4865  | '페이지 탭'은 지역화 후에도 항상<br>영어로 표시됩니다.                       | L10N 파일을 가져온 다음 현지<br>화된 텍스트 메뉴를 통해 관리자<br>콘솔의 옵션을 사용하여 페이지<br>이름을 조정합니다. |

# 알려진 오류 알려진 오류 및 간접 해결책

표 **3-1** 알려진 문제**(**계속**)**

| 문제 ID | 설명                                                                                                    | 가접 해결책                                                             |
|-------|----------------------------------------------------------------------------------------------------|--------------------------------------------------------------------|
| 4866  | '간지 숫자'는 보통 날짜 및 자세<br>한 날짜 형식에 일관성 있게 사용<br>되지 않습니다. Service Desk의<br>날짜 형식은 Java에서 제공하는<br>기능에 따라 다릅니다. 이 기능을<br>사용하면 사용자가 날짜 형식을<br>변경할 수 있으나 HP에서는 변경<br>할 수 없습니다. | 날짜 형식 옵션을 사용하여 <b>Java</b><br>가 제공하는 범위 내에서 워하는<br>형식을 선택할 수 있습니다. |
| 4867  | ARM은 작동하지 않습니다. 오류<br>메시지는 ARM 사용 가능 옵션을<br>선택할 경우 표시됩니다.                                                                                                    | 간접 해결책이 제공되지 않았습<br>니다.                                            |
|       | Windows 통합용 OVO 7은 최<br>초 Service Desk 4.5 릴리스에<br>는 포함되지 않습니다.                                                                                                    |                                                                    |

알려진 오류 알려진 오류 및 간접 해결책

# <span id="page-30-0"></span>호환성 정보 및 설치 요구 사항

# <span id="page-31-0"></span>요구 사항

이 절에서는 Service Desk 4.5의 각 구성 요소에 필요한 하드웨어의 최소 요구 사 항을 나열합니다. 소프트웨어 요구 사항은 *HP OpenView Service Desk: Supported Platforms List*를 참조하십시오. 이 문서는 HP OpenView Service Desk 4.5 CD-ROM에 있으며 파일 이름은 \Doc\Supported\_Platforms\_List.htm입니다.

# <span id="page-31-1"></span>**Service Desk** 클라이언트**(Windows 2000** 또는 **XP Professional)**

- 프로세서: Intel® Pentium® PII, 300MHz
- 메모리: 128MB RAM
- 디스크 공간: 55MB
- 디스플레이: 해상도 800 x 600픽셀, 256색(해상도 1024 x 768픽셀, 하이 컬 러 이상 권장)
- 네트워크 연결: TCP/IP, 28.8K(56KB 이상 권장)

# <span id="page-31-2"></span>**Service Desk** 클라이언트**(Windows NT4 Workstation** 및 **98 SE)**

- 프로세서: Intel® Pentium® Pro, 200MHz
- 메모리: 128MB RAM
- 디스크 공간: 55MB
- 디스플레이: 해상도 800 x 600픽셀, 256색(해상도 1024 x 768픽셀, 하이 컬 러 이상 권장)
- 네트워크 연결: TCP/IP, 28.8K(56KB 이상 권장)

# <span id="page-32-0"></span>**Service Desk** 클라이언트**(Windows 2000 Terminal Services)**

Windows Terminal Service 사용 시 Service Desk 클라이언트가 지원됩니다. 크기 지정에 대한 정보는 다음 웹 사이트에서 Microsoft가 작성한 백서를 참조하십 시오.

[http://www.microsoft.com/windows2000/techinfo/administration/termina](http://www.microsoft.com/windows2000/techinfo/administration/terminal/tscaling.asp) l/tscaling.asp

# <span id="page-32-1"></span>**Service Desk** 응용 프로그램 서버**(Windows 2000 Advanced Server** 또는 **NT4 Server)**

- 프로세서: Intel Pentium PIII Xeon, 550MHz
- 메모리: 512MB RAM
- 디스크 공간: 80MB
- 네트워크 연결: TCP/IP, 10MB/s

# <span id="page-32-2"></span>**Service Desk** 응용 프로그램 서버**(HP-UX)**

- HP PA-RISC 시스템
- 디스크 공간 : 80 MB

# <span id="page-32-3"></span>**Service Desk** 응용 프로그램 서버**(Sun Solaris)**

- Sun Ultra SPARC 시스템
- 디스크 공간 : 80 MB

## <span id="page-32-4"></span>**Service Desk** 데이터베이스 서버

• 네트워크 연결: TCP/IP, 10 MB/s

## <span id="page-32-5"></span>**Service Desk Service Pages** 클라이언트

- 프로세서: Intel Pentium 90MHz(166MHz 이상 권장)
- 메모리: 32MB RAM
- 디스플레이: 해상도 800 x 600픽셀, 256색(해상도 1024 x 768픽셀, 하이 컬 러 이상 권장)

• 네트워크 연결: TCP/IP, 28.8K(56KB 이상 권장)

# <span id="page-33-0"></span>**Service Desk Service Pages** 웹 서버

- 메모리: 128MB RAM(256MB 이상 권장)
- 디스크 공간: 50MB
- 네트워크 연결: TCP/IP, 10 MB/s

# <span id="page-33-1"></span>**Service Desk Event Communicator**

#### **Service Desk** 에이전트

- 디스크 공간: 5MB
- 네트워크 연결: TCP/IP, 28.8kB

### **Service Desk** 서비스 이벤트

- 디스크 공간: 5MB
- 네트워크 연결 : TCP/IP, 28.8kB

# <span id="page-34-0"></span>**5 Service Desk 4.5**의 패치 및 수정 사항

# <span id="page-35-0"></span>패치 및 수정 사항

Service Desk 4.0 출시 후 지금까지 장애를 해결한 결과 다음과 같은 사항이 변경 되었습니다. 변경 사항은 문제점을 시정한 서비스 팩 단위로 그룹화되어 있습니다.

#### 표 **5-1** 서비스 팩 **1**

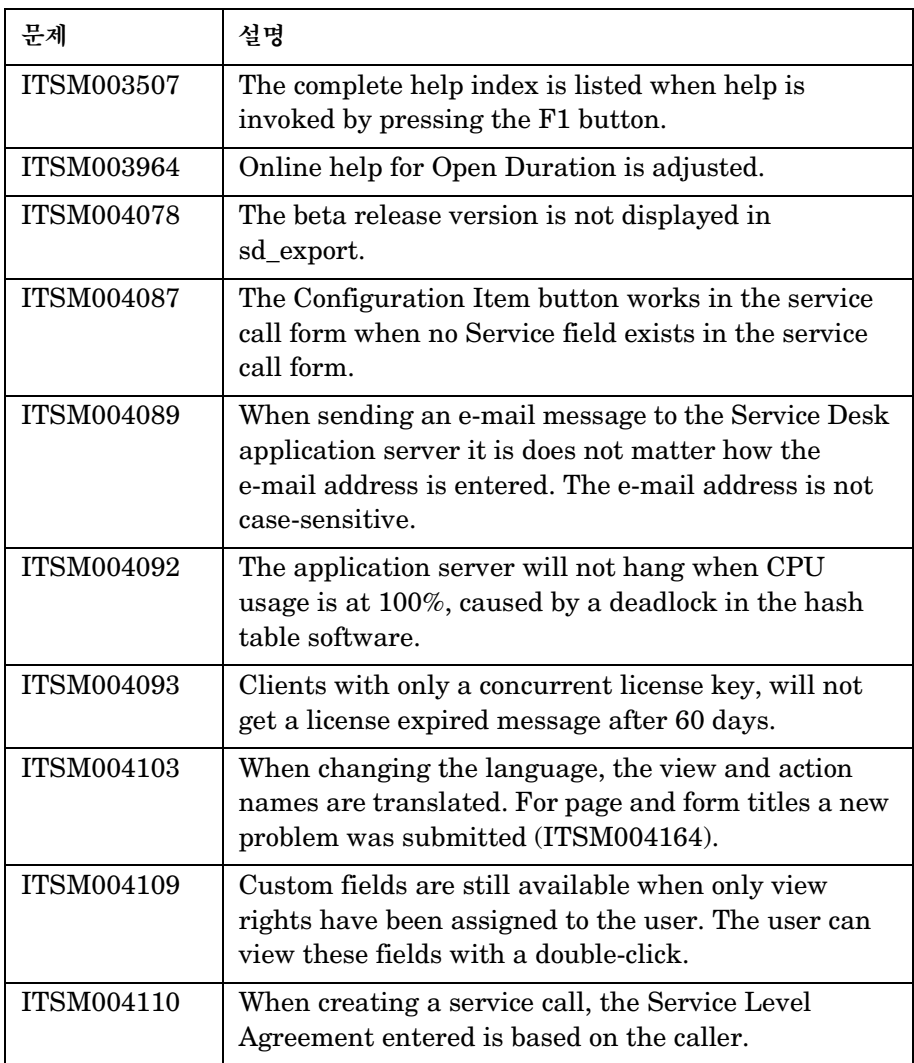

| 문제                | 설명                                                                                                    |
|-------------------|----------------------------------------------------------------------------------------------------|
| <b>ITSM004120</b> | The custom field Service for Problems and Changes<br>will have Whatís This text available.                                                                                                    |
| <b>ITSM004124</b> | When multiple UI rules are triggered on one field, all<br>UI rules will fire.                                                                                                    |
| <b>ITSM004129</b> | When a status range authorization has been created<br>in a role for work orders, the user will have access to<br>work orders.                                                                                                    |
| <b>ITSM004130</b> | If you press the Enter key on your keyboard when<br>using the Advanced Find, the search will not<br>automatically stop. This prevents the problem with<br>entering a non-unique search code in a lookup field.<br>This solves other issues as well. |
| <b>ITSM004134</b> | When updating multiple CIs, planned Periodic<br>Outages will not be displayed.                                                                                                    |
| <b>ITSM004158</b> | When using a filter with the fields Category and<br>Folder in a view, the fields will be visible.                                                                                                    |
| <b>ITSM004163</b> | Name, search code, and initials are automatically<br>filled when entering Full Name.                                                                                                    |
| <b>ITSM004168</b> | A person with a Service Pages account can use e-mail<br>to log a service call.                                                                                                    |
| <b>ITSM004170</b> | An addendum is supplied for the Data Exchange<br>Guide describing reconciliation from the command<br>line.                                                                                                    |
| <b>ITSM004189</b> | Creating a configuration item using a template with<br>Periodic Outage (yearly/weekly) entered, will result<br>in a pop-up message that Periodic time must be<br>entered.                                                                           |
| ITSM004210        | Update All works correctly for entities with required<br>fields. Updating the status or category on Update All<br>can have an effect on required fields.                                                                                            |

#### 표 **5-1** 서비스 팩 **1(**계속**)**

ITSM004220 The Agent will use 1 thread to communicate with the Application Server. ITSM004226  $\parallel$  A limit of 1 minute is added to allow the execution of an event generated by the Rule Manager using a Database Rule. When an event takes longer than 1 minute, it will be stopped and a message will be added to the logserver.txt file. ITSM004283 When an application server ìhangsî it cannot cause another application server to hang. ITSM004286 The Rule Manager performance is improved because the data is only queried once for all rules instead of sending one query for each rule. ITSM004288 It is now possible to open a specific concurrent user as often as there are concurrent users. ITSM004300  $\parallel$  No NullPointerException error occurs when adding a Service Call relation to a problems using the APIs. ITSM004322 The Service Desk application server now cleans up unused sessions with asynchronously running processes. Previously the Service Desk application server would stop responding at 0% CPU usage, when it was waiting for other processes to finish. 문제 설명

#### 표 **5-2** 서비스 팩 **2**

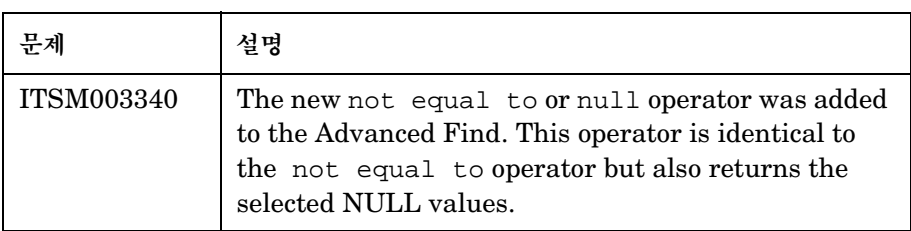

| 문제                | 설명                                                                                                    |
|-------------------|----------------------------------------------------------------------------------------------------|
| <b>ITSM003796</b> | When printing an entity such as a Service Call or<br>Problem, the History Lines are displayed in the<br>sequence they were added. The order of the History<br>Lines is no longer mixed.                                                                  |
| <b>ITSM003888</b> | Message "Records have been updated by another<br>user" doesn't occur anymore when custom fields are<br>modified.                                                                                                    |
| <b>ITSM003949</b> | Blocked code attribute values will not be shown in<br>Service Pages.                                                                                                    |
| <b>ITSM004057</b> | The option to modify the field 'Category (Service<br>Today)' on the form is blocked.                                                                                                    |
| <b>ITSM004094</b> | Now the toolbar will always be visible after<br>customizations are made. Customizations to the<br>toolbar will always remain.                                                                                                    |
| <b>ITSM004105</b> | A directory separator at the end of a given report<br>output folder does not cause a "Cannot find file" error<br>anymore when printing an open record.                                                                                                   |
| ITSM004111        | Assigned Configuration Items are shown in the CI<br>Admin/User tab of a Person record.                                                                                                    |
| <b>ITSM004153</b> | When copying codes from one Service Desk item to<br>another, the new ordering number will become the<br>maximum ordering number + 10 instead of the fixed<br>number 10000. A database upgrade corrects existing<br>codes with the ordering number 10000. |
| <b>ITSM004164</b> | When a new language is used, the text of all pages<br>and the text of all form titles will be translated.                                                                                                    |

#### 표 **5-2** 서비스 팩 **2(**계속**)**

| 문제                | 설명                                                                                                    |
|-------------------|----------------------------------------------------------------------------------------------------|
| <b>ITSM004180</b> | Now, the first line of an e-mail message sent by a<br>Database Rule is also sent. In some cases the first<br>line was missing.                                                                     |
| <b>ITSM004209</b> | Only one User License is used when the "Display<br>Logon Screen on Startup" option in the General<br>Settings window is enabled.                                                                   |
| <b>ITSM004214</b> | The time zone offsets, used by the Reporting Views<br>functionality, are now all correct.                                                                                                    |
| <b>ITSM004217</b> | The character set of the subject field of inbound<br>e-mail messages is now taken into account. In the<br>past the subject field contained corrupted characters.                                   |
| <b>ITSM004225</b> | The Message Transfer Agent named qmail now also<br>accepts outbound e-mail from Service Desk, since no<br>bare line feeds (LF) will be included in e-mails<br>(conform RFC822).                    |
| <b>ITSM004228</b> | All work orders created by a change template are<br>displayed in the work order tab of the change. This<br>includes the work orders created indirectly via the<br>work order predecessor template. |
| <b>ITSM004260</b> | Copying an entity while using a folder authorization<br>no longer displays the copied entity as read-only.                                                                                         |

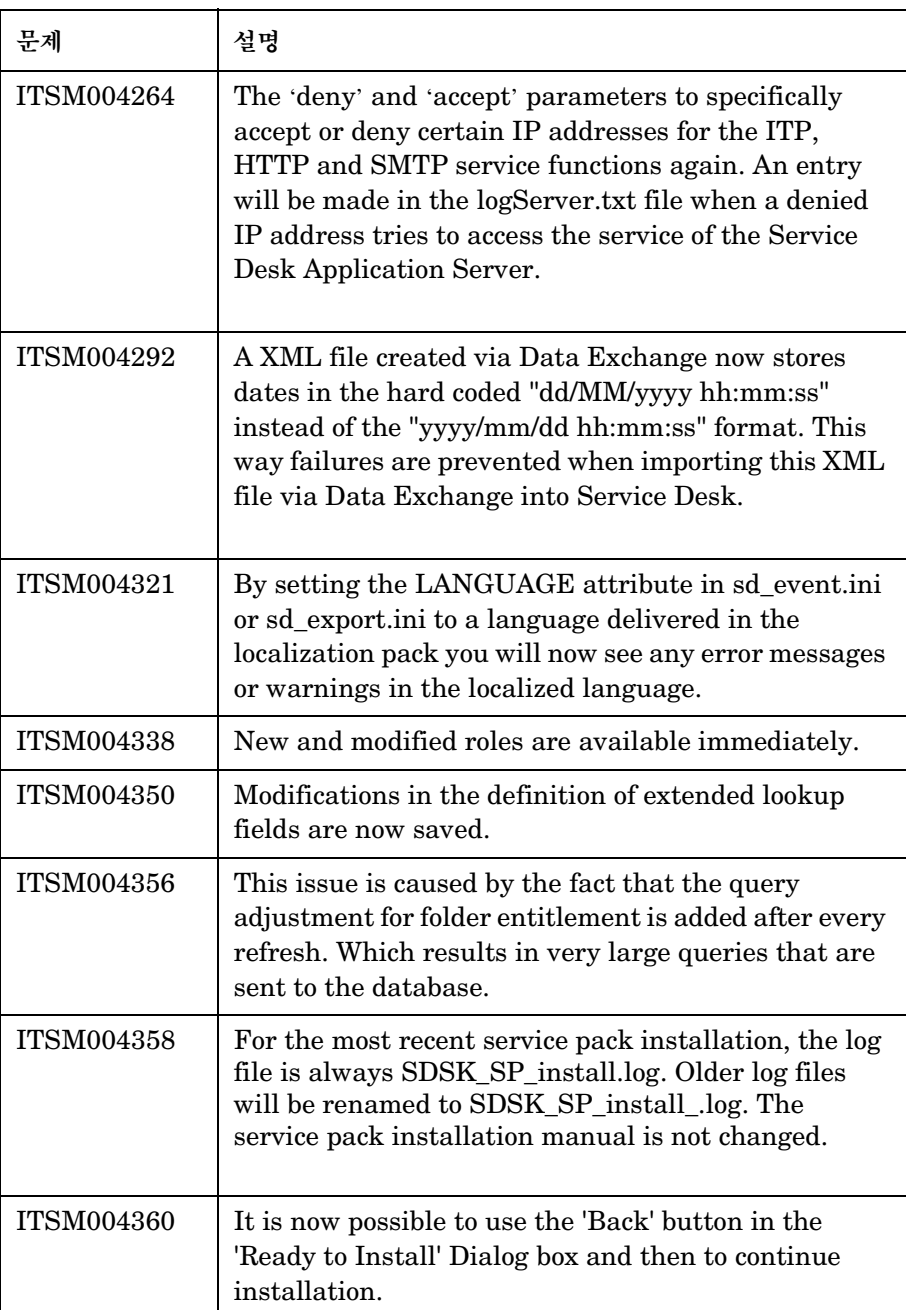

#### 표 **5-2** 서비스 팩 **2(**계속**)**

| 문제                | 설명                                                                                                    |
|-------------------|----------------------------------------------------------------------------------------------------|
| <b>ITSM004385</b> | An ADO error which occurred when upgrading a<br>localized SQL Server database to Service Desk 4.0<br>Service Pack 1 has been solved.                                                                                                    |
| <b>ITSM004386</b> | The maximum number of concurrent users is<br>displayed again in its warning message.                                                                                                    |
| <b>ITSM004393</b> | All outbound e-mails sent by Service Desk include<br>the full body message again.                                                                                                    |
| <b>ITSM004394</b> | A lock error occurs when two processes<br>simultaneously try to update the queue status file.<br>This is caused by the improper implementation of<br>native file locking on various platforms. The event<br>queue tools have been rewritten using PERL to<br>increase maintainability and portability of the<br>program as well as to eliminate the race conditions<br>that could ensue. This also helps to standardize<br>integration components to one language, for which<br>Perl is the best candidate, since it is fast, relatively<br>platform independent, and available on most<br>platforms. |
| <b>ITSM004395</b> | The Service Level Management module is not<br>required when creating a Service Call via Service<br>Pages.                                                                                                    |
| <b>ITSM004404</b> | If a change is made to an import mapping, this<br>change is also recognized by sd_event. The caching<br>mechanism was changed to correct this problem.                                                                                                    |
| <b>ITSM004405</b> | When the option for sending attachments for<br>outbound email is enabled, the messages remains<br>readable.                                                                                                    |

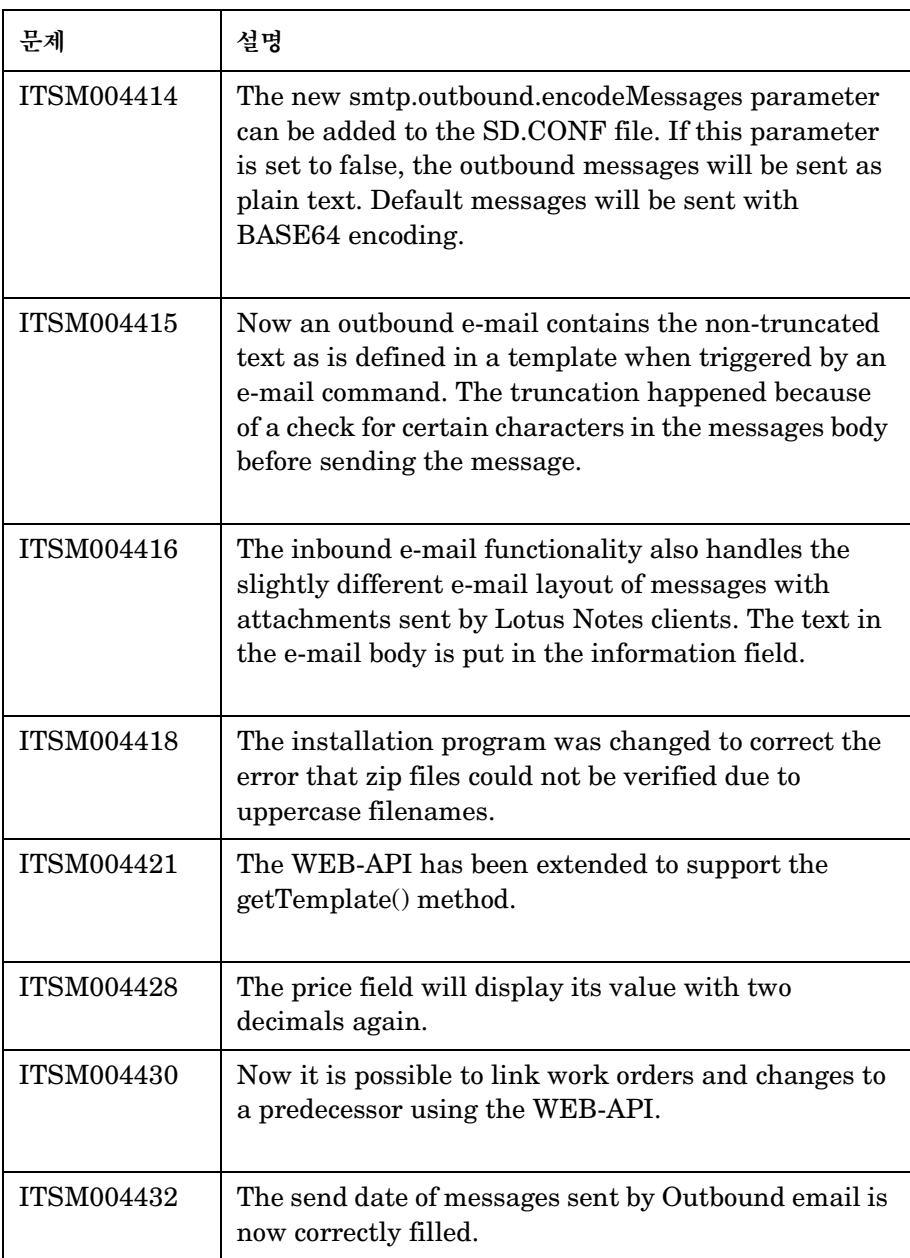

#### 표 **5-2** 서비스 팩 **2(**계속**)**

| 문제         | 설명                                                                                                    |
|------------|----------------------------------------------------------------------------------------------------|
| ITSM004523 | The Outbound e-mail program does not add<br>unwanted blank lines in the e-mail message body<br>anymore.                                                                                                    |
| ITSM004594 | When using the Web API, you will no longer receive<br>an "com/hp/ifc/types/AppOID" error message.                                                                                                    |
| ITSM004595 | Text fields of which the data resides in a SQL-Server<br>database are exported correctly (and not as<br>NULL-values) to an XML file via a Data Exchange<br>task.                                                       |
| ITSM004622 | No errors are shown when an organization is selected<br>to be used as a receiver organization for a SLA and<br>the field "receiving persons" is not included in the<br>form. The organization is related as it should. |

# <span id="page-44-0"></span>**6 Service Desk 4.5** 문서

# <span id="page-45-0"></span>**Service Desk** 문서

Service Desk는 Service Desk 사용을 도와주고 기초 개념에 대한 이해의 폭을 넓 혀주는 다양한 서적과 온라인 도움말을 제공합니다. 이 절에서는 어떤 정보를 사용 할 수 있으며 그 정보를 어디서 찾을 수 있는지를 설명합니다.

주 이 절에서는 Service Desk 4.5와 함께 제공되는 문서 목록을 보여줍니다. 업데이트 된 문서와 추가 문서는 이후 서비스 팩에서 제공됩니다. 서비스 팩에서 제공되는 문 서 개요를 보려면 최신 서비스 팩의 readme 파일을 참조하십시오. 서비스 팩과 문 서의 최신 버전은 각각 인터넷으로 얻을 수 있습니다.

> • Service Desk CD-ROM에 있는 Readme.htm 파일에는 Service Desk의 시작을 도와주는 정보가 수록되어 있습니다. 또한 이 파일은 문서 출판 후 사용 가능하게 된 최신 정보도 포함합니다.

Service Desk 4.5 서버는 순수 Java로 코드를 작성했으므로 플랫폼에 독립적 입니다. 설치 소프트웨어는 플랫폼에 따라 각기 다릅니다. 따라서 Service Desk는 Microsoft Windows(2000 및 NT4), HP-UX 및 Sun Solaris용으 로 각기 다른 CD-ROM으로 제공됩니다. 각 CD-ROM에는 서로 다른 readme 파일이 들어 있습니다.

- *HP OpenView Service Desk: Release Notes*에서는 Service Desk가 제공 하는 기능에 대해 설명합니다. 뿐만 아니라 다음을 수행하는 데 필요한 정보도 포함되어 있습니다.
	- 이전 버전의 소프트웨어에서 사용되던 기능과 현재 소프트웨어의 기능 비교.
	- 알려진 문제 해결.

Release Notes는 Windows용 HP OpenView Service Desk 4.5 CD-ROM에 PDF 파일 형태로 들어 있으며, 파일 이름은 Release\_Notes.pdf입니다.

• *HP OpenView Service Desk: User's Guide*는 Service Desk의 기본 개념 을 소개합니다. 이는 또한 Service Desk를 사용하여 수행할 수 있는 작업에 대 한 개요와 다양한 Service Desk 사용자 유형의 일반적인 작업에 대해 설명합 니다. 시나리오 설명에서는 설명된 기능을 구현하는 방법의 예를 제공합니다.

User's Guide는 Windows용 HP OpenView Service Desk 4.5 CD-ROM 에 PDF 파일 형태로 들어 있으며, 파일 이름은 User's\_Guide.pdf입니다.

• *HP OpenView Service Desk: Supported Platforms List*에는 소프트웨어 요구 사항을 판별하는 데 도움이 되는 정보가 들어 있습니다. Service Desk 4.5에 대해 Hewlett-Packard에서 지원하는 소프트웨어 버전 목록을 소개합 니다.

Supported Platforms List는 Windows용 HP OpenView Service Desk 4.5 CD-ROM에 PDF 파일 형태로 들어 있으며, 파일 이름은 Supported\_Platforms\_List.pdf입니다.

• *HP OpenView Service Desk: Installation Guide*에서는 Service Desk 설 치에 관한 모든 사항을 다룹니다.

Installation Guide는 Windows용 HP OpenView Service Desk 4.5 CD-ROM에 PDF 파일 형태로 들어 있으며, 파일 이름은 Installation\_Guide.pdf입니다.

• *HP OpenView Service Desk: Administrator's Guide*에서는 클라이언트 사용을 위해 Service Desk 응용 프로그램 서버를 설정하고 유지하는 데 따른 응용 프로그램 관리자에게 필요한 정보를 제공합니다.

Administrator's Guide는 Windows용 HP OpenView Service Desk 4.5 CD-ROM에 PDF 파일 형태로 들어 있으며, 파일 이름은 Administrator's\_Guide.pdf입니다.

• *HP OpenView Service Desk: Data Exchange Administrator's Guide* 서는 데이터 교환 프로세스에 대한 기본 개념을 소개하고 외부 응용 프로그램에 서 데이터를 내보내고 Service Desk로 데이터를 가져오는 절차를 소개합니다. 데이터 교환 프로세스에는 단일 서비스 이벤트 및 데이터 일괄처리 가져오기가 포함됩니다.

Data Exchange Administrator's Guide는 Windows용 HP OpenView Service Desk 4.5 CD-ROM에 PDF 파일 형태로 들어 있으며, 파일 이름은 Data\_Exchange.pdf입니다.

• *HP OpenView Operations Integration Administrator's Guide*에서는 Service Desk  $\mathfrak{P}$  HP OpenView Operations for Windows and UNIX,  $\lambda$ 이의 통합에 대해 설명합니다. 이 안내서에서는 통합 설치 및 구성을 다루며 통 합과 관련된 다양한 작업 수행 방법을 설명합니다.

OpenView Operations Integration Administrator's Guide는 Windows 용 HP OpenView Service Desk 4.5 CD-ROM에 PDF 파일 형태로 들어 있 으며, 파일 이름은 OVO\_Integration\_AG.pdf입니다.

• *HP OpenView Service Desk: Migration Guide*에서는 ITSM에서 Service Desk로 이동하는 데 관련된 상세한 개요와 두 응용 프로그램의 차이에 대한 분 석 내용을 제공합니다. 이 안내서에서는 이동을 성공적으로 수행하는 데 필요한 설치, 구성 및 기타 작업에 관한 상세한 지침을 안내합니다.

Migration Guide는 Windows용 HP OpenView Service Desk 4.5 CD-ROM에 PDF 파일 형태로 들어 있으며, 파일 이름은 Migration\_Guide.pdf입니다.

• *HP OpenView Service Desk: Web API Programmer's Guide*에는 Service Desk Web API를 사용하여 Service Desk 사용자 정의 통합 환경을 구축하는데 필요한 정보가 수록되어 있습니다. 이 API는 특히 웹 응용 프로그 램을 개발하는 데 적합합니다.

Web API Programmer's Guide는 Windows용 HP OpenView Service Desk 4.5 CD-ROM에 PDF 파일 형태로 들어 있으며, 파일 이름은 Web\_API\_pg.pdf입니다.

• *HP OpenView Service Desk: Data Dictionary*에는 응용 프로그램 구조에 대한 유익한 정보가 들어 있습니다.

Data Dictionary는 Windows용 HP OpenView Service Desk 4.5 CD-ROM에 HTML 파일 형태로 들어 있으며, 파일 이름은 Data\_Dictionary.htm입니다.

• *HP OpenView Service Desk 4.5 Computer Based Training*(CBT) CD-ROM은 사용자와 시스템 관리자의 입장에서 HP OpenView Service Desk 4.5의 기능 학습을 돕기 위해 제작되었습니다. 이 CD-ROM에는 응용 프 로그램 내에서 다양한 작업을 수행하는 방법을 설명하고 보여주는 예제 화면과 텍스트가 수록되어 있습니다. CBT에서는 또한 Service Desk 응용 프로그램 의 기본 개념을 설명합니다.

*HP OpenView Service Desk 4.5 Computer Based Training*(CBT) CD-ROM은 일반 Service Desk 소프트웨어와 함께 자동으로 제공됩니다. CBT는 Service Desk 소프트웨어 출시 후 곧 제공받을 수 있습니다.

- 온라인 도움말은 다음을 제공하는 포괄적인 정보 시스템입니다.
	- 초보 사용자이든 경험이 많은 사용자이든 관계없이 작업 수행을 도와주는 절차 정보.
	- Service Desk의 기본 개념과 구조에 대한 이해를 도와주는 배경 정보 및 개요.
	- Service Desk 작업시 나타날 수 있는 오류 메시지에 관한 정보와 그러한 오류를 해결하는 방법에 관한 정보.
	- 온라인 도움말에 대해 배우는 도움말 관련 도움말.

온라인 도움말은 Service Desk 응용 프로그램의 일부로 자동 설치되며 Service Desk 내에서 불러올 수 있습니다. 자세한 내용은 다음 "[온라인](#page-48-2) 도움말 [사용](#page-48-2)" 절을 참조하십시오.

#### <span id="page-48-0"></span>**PDF** 파일 정보

PDF 파일은 Adobe® Acrobat® Reader를 사용해서 보고 인쇄할 수 있습니다. 이 소프트웨어는 HP OpenView Service Desk 4.5 CD-ROM에 포함되어 있습니 다. 자세한 설치 지침은 CD-ROM에 있는 readme.htm 파일을 참조하십시오.

Adobe Acrobat Reader의 최신 버전은 Adobe 인터넷 사이트 [\(http://www.adobe.com\)](http://www.adobe.com/)에서 무료로 얻을 수 있습니다.

#### <span id="page-48-2"></span><span id="page-48-1"></span>온라인 도움말 사용

Service Desk 내에서 다음과 같은 방식으로 온라인 도움말을 불러올 수 있습니다.

- 현재 작업하고 있는 창이나 대화 상자에 대한 도움말을 보려면 다음 중 하나를 수행하십시오.
	- **F1** 키를 누릅니다.
	- 도움말 도구 모음 버튼 Q을 누릅니다.
	- 도움말 메뉴에서 도움말을 선택합니다.

— 대화 상자에서 도움말 명령 버튼 █<mark>█ ▒</mark>을 누릅니다.

- 도움말 시스템의 목차나 색인을 사용해서 특정 주제에 관한 도움말을 찾으려면, Help(도움말)메뉴에서 Help Contents & Index(도움말 목차 및 색인) 을 선택하십시오.
- 도움말 뷰어에서 Help(도움말)도구 모음 버튼을 누르면 도움말 시스템의 사용 법에 관한 도움말을 찾을 수 있습니다.

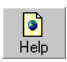

Service Desk는 버튼, 상자 및 메뉴와 같은 화면 항목에 대한 도구 팁과 관련 정보 도움말도 제공합니다.

도구 팁은 화면 항목에 대한 간단한 설명입니다. 화면 항목 위에 잠시 동안 마우스 포 인터를 두면 도구 팁을 볼 수 있습니다. 도구 팁은 마우스 포인터가 있는 위치에 나타 납니다.

*"*관련 정보*"* 도움말은 화면 항목 사용법에 대한 간략한 설명입니다. 일반적으로 "관 련 정보" 도움말은 도구 팁보다 더 자세한 설명을 제공합니다. "관련 정보" 도움말을 보려면 다음과 같이 하십시오.

1. 우선 다음 방식 중 하나를 사용해서 "관련 정보" 마우스 포인터를 활성화합니다.

- **Shift+F1** 키를 누릅니다.
- "관련 정보" 도구 모음 버튼  $\mathbb{R}^2$ 을 누릅니다.
- Help(도움말)메뉴에서 What's this?(관련 정보)를 선택합니다.
- 대화 상자에서 제목 표시줄의 물음표 버튼 n을 누릅니다.

마우스 포인터가 "관련 정보" 마우스 포인터 AP로 바뀝니다.

2. 그런 다음 정보가 필요한 화면 항목을 누릅니다. 팝업 창에 "관련 정보" 도움말 정보가 나타납니다.

팝업 창을 닫으려면 화면을 누르거나 키보드 키를 누르십시오.

# <span id="page-50-0"></span>소프트웨어의 지역화 지원

# <span id="page-51-0"></span>지원되는 언어

- 영어, 독일어, 프랑스어, 스페인어, 일본어, 한국어, 중국어 번체 및 중국어 간체 로 된 Service Desk를 구할 수 있습니다. Service Desk 4.5는 영어를 기본으로 출시됩니다. 영문판이 출시되고 두 달 정도 후면 초기 코드, 레이블, 메시지, "관련 정보" 도움말 및 온라인 도움말에 대한 독일어, 프랑스어, 스페인어, 일본 어, 한국어 및 중국어 간체 버전을 HP OpenView software patches [웹](http://support.openview.hp.com/cpe/patches) 사이트[\(http://support.openview.hp.com/cpe/patches\)](http://support.openview.hp.com/cpe/patches)에서 볼 수 있습니다.
- *HP OpenView Service Desk: Installation Guide*, *HP OpenView Service Desk: User's Guide*, *HP OpenView Service Desk: Release Notes*, readme 파일도 Service Desk 4.5 출시 후 두 달 정도면 독일어, 프랑 스어, 스페인어, 일본어, 한국어 및 중국어 간체 버전을 구할 수 있습니다.
- HP OpenView Service Desk 4.5는 2바이트 문자 세트를 지원합니다.
- 응용 프로그램에서 HP OpenView Service Desk를 지역화할 수 있습니다. Service Desk는 미국 영어를 기준으로 개발됩니다. 응용 프로그램에서 레이 블, 메시지, "관련 정보" 도움말 텍스트 및 코드를 번역하거나 수정할 수 있습니 다. 지역화 지원에 대해서는 제품 공급자에게 문의하십시오.
- HTML 도움말 뷰어는 28가지 언어를 지원합니다. 선택된 언어는 Windows 운영 체제에서 설정합니다.

# <span id="page-52-0"></span>지원하지 않는 구성 요소

# <span id="page-53-0"></span>**Service Desk** 지원

Service Desk에 대한 최고의 지원을 제공하기 위해 다음 소프트웨어 구성 요소는 지원하지 않습니다.

# <span id="page-53-1"></span>**JSP** 파일

Tomcat 버전 4.0.3에서는 이진이 아닌 JSP 파일이 요구되므로 Service Desk와 함께 제공되는 JSP 파일을 수정하여 Service Pages를 사용자 정의할 수 있습니다. 그러나 이 코드를 변경하는 기능은 지원되지 않습니다. Hewlett-Packard는 Service Pages의 사용자 정의 버전에 대한 지원 요청을 지속적으로 수용할 것입니 다. 그러나 Hewlett-Packard가 Service Pages 표준 구성에서 사용자의 문제를 재현할 수 없을 경우에는 문제를 제거하기 위해 사용자가 사용자 정의를 실행 취소 해야 할 수 있습니다.

# <span id="page-53-2"></span>**Service Desk API** 제공 중단

Service Desk의 이전 버전에서 제공된 Service Desk API 및 API Programmerís Guide는 이번 릴리스에서 더 이상 제공하거나 지원하지 않습니다. 이전 API의 중단은 Service Desk 4.0 출시와 함께 발표되었습니다. 앞으로 Service Desk 웹 기반 API와 Web API Programmerís Guide를 사용하십시오.

## <span id="page-53-3"></span>통합

Service Desk 4.5부터는 Service Desk와 OpenView Network Node Manager(NNM) 버전 6.1 및 OpenView Desktop Administrator(DTA)와의 통합이 더 이상 지원되지 않습니다. Novadigm Radia와의 통합은 DTA 통합을 대 신합니다. 이들 제품에 대해 지원되는 통합에 대한 개요를 보려면 지원 플랫폼 목록 을 참조하십시오.

현재 ManageX 4.23 고객을 위해 Service Desk 4.5와 ManageX 4.23의 통합이 지원되지만 Service Desk 5.0부터는 이러한 통합이 지원되지 않을 것입니다.

# <span id="page-53-4"></span>**Microsoft** 제품

HP는 Service Desk 5.0 릴리스부터 Windows 98과 Windows NT 4.0에서의 지 원을 중단합니다. 이는 Microsoft가 Windows 98 및 Windows NT 4.0에 대한 기 술 지원을 2003년 6월 30일까지만 제공한다고 선언했기 때문입니다. 현재 Service Desk 5.0은 2003년 하반기에 릴리스될 계획입니다.

HP 기술 지원을 제대로 활용할 수 있도록 가능한 빨리 지원되는 클라이언트 및 응용 프로그램 서버 운영 체제로 이전하는 것이 좋습니다.

지원되는 플랫폼 목록은 Service Desk 4.5 CD-ROM과 HP eCare 웹 사이트에서 구할 수 있습니다. 마찬가지로, 나중에 Service Desk 4.5를 Service Desk 5.0으로 업그레이드할 때에도 업그레이드하는 Service Desk 4.5 제품은 운영 환경이 지원 플랫폼 목록에 있는 경우에만 지원됩니다.

HP는 Service Desk 4.5와 Service Desk 5.0을 동시에 지원할 것입니다. 따라서 Service Desk 5.0이 출시될 때에는 클라이언트 컴퓨터의 데스크탑 운영 체제가 Windows 2000 이상이 되어야 합니다.

위에서 언급한 날짜는 예상일 뿐이며 HP의 공식 약속은 아닙니다. 이 예상 날짜가 변경되면 다시 알려드리겠습니다.

# <span id="page-54-0"></span>**Oracle** 제품

Service Desk 4.5부터는 Oracle 8.1.6에 대한 지원이 중단됩니다. Service Desk 4.5 통합을 위해 지원되는 Oracle 플랫폼에 대한 개요를 보려면 지원 플랫폼 목록을 참조하십시오.

지원하지 않는 구성 요소 **Service Desk** 지원